# **Application Notes**

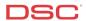

## 1.5 Bell Squawk on Away Arming for WLS Keyfob. (PC1616/1832/1864 V4.2)

#### Panels:

POWER SERIES (PC1616/1832/1864 V4.2)

#### Overview:

When using a DSC wireless keyfob, customers can hear if they arm or disarm their security system. One squawk from the siren means they just armed, two squawks means they have just disarmed. This is useful if the customer is outside their house and needs arming/disarming confirmation.

Follow the steps below to squawk the siren when arming and disarming, using a wireless keyfob. Arming/disarming using user codes on the keypads will not squawk the siren as the customer is in the house and arming/disarming confirmation is not needed. Also, Keyfob "Stay" arming/disarming will not squawk the siren as the customer is also in the house and arm/disarm confirmation is not needed.

Programming Bell Squawk is a seven-step process:

- Enroll the WLS keyfob
- Program a user code for the WLS keyfob
- Program Quick Arming toggle
- Program the WLS Keys toggle
- Program the Bell Squawk toggle
- Program in User 17-32 for WLS keys 1-16
- Program User Code Attribute 9 for each WLS key

## **Program Sections:**

Section [804][41-56] WLS Key ESN serial number
Section [015], Disable option 4. Quick Arming Option
Section [017], Disable option 1 WLS Keys use Access Codes
Section [017], Enable option 8. Bell Squawk in Away Mode Only
[\*][5][Master Code][17-32] User Code Programming
[\*][5][Master Code][99][17-32], Enable option 7

## Step 1 – Program Wireless Key Serial Number(s)

Up to sixteen wireless keys can be enrolled. Program the serial number (ESN) of the first wireless key in Section [804], subsection [41], the next in subsection [42], etc. Step 2 –Wireless Key Options

## Step 2 – Disable Quick Arming

To disable Quick Arming turn Option [4] OFF in Section [015].

## Step 3 - Enable WLS Keys use Access Codes

To enable WLS Keys use Access Codes turn Option [3] OFF in Section [017].

#### Step 4 - Enable Bell Squawk in Away Mode Only

To enable Bell Squawk in Away Mode Only turn Option [8] ON in Section [017].

#### Step 5 - Enter Access Code Programming

To enter Access Code Programming, perform the following:

Enter [\*][5][Master Code] Enter Access Code Programming

LED keypads will turn ON the appropriate LED if the user code is programmed. PK5500 keypads will indicate which codes are programmed by displaying the letter 'P' beside each. PK5501 keypads will flash the number of all access codes programmed.

#### **Enter the Access Code Number**

Enter the Access Code Number:

[17] - [32] WLS Key 01 - 16

## **Program the Access Code**

Enter a four-digit code. This code will be used incase the WLS Fob is lost.

Note: To delete a code, press the [\*] key instead of entering a 4-digit code.

## Step 6 - Assign User Codes Attributes

Each User Code has attributes assigned to it.

To assign attributes to a User Code, enter:

[99] Switch to access code attributes

[17] – [32] Access Code number for WLS Key 01-16

Note: This is not available for the Master Code (User 40).

Toggle on or off the appropriate option:

LED or PK5501 keypad:

Enable LED [7] Bell Squawk enable/disable

PK5500(Z) keypad:

Enable Bell Squawk enable/disable

When finished program access code attributes, press [#] to exit.

#### **Technical Tips:**

- 1. Ensure the WLS key arms/disarms. If not, reprogram the ESN serial number in section [804][41-56] or try a closer location to the wireless receiver.
- 2. Ensure the user code entered for the WLS key squawks in the away mode. If not, double check programming.

## Quick Test:

Arm the system with the WLS Key and the siren should squawk once when you arm in the Away Mode and squawk twice when you disarm from the Away Mode. All other arming methods (i.e., arming in the stay mode, using a user code to arm/disarm, or using a keypad function button to arm should not squawk the siren.